?

 **Graph 85**

?

On considère les fonctions f et g définies sur [ -10 ; 10 ] par :

$$
f(x) = x2 + 3x - 3
$$
 et g(x) =  $-x2 + x + 5$ .

- 1) Déterminer les intersections de la courbe Cf et des axes du repère.
- 2) Déterminer graphiquement la solution positive de f  $(x) = 6$ .
- 3) Déterminer les graphiquement les solutions de l'équation f (x) =  $g(x)$ .
- 4) Déterminer l'abscisse du maximum de g sur [ 10 , 10 ].

### **Saisir les fonction f et g et représenter f seulement.**

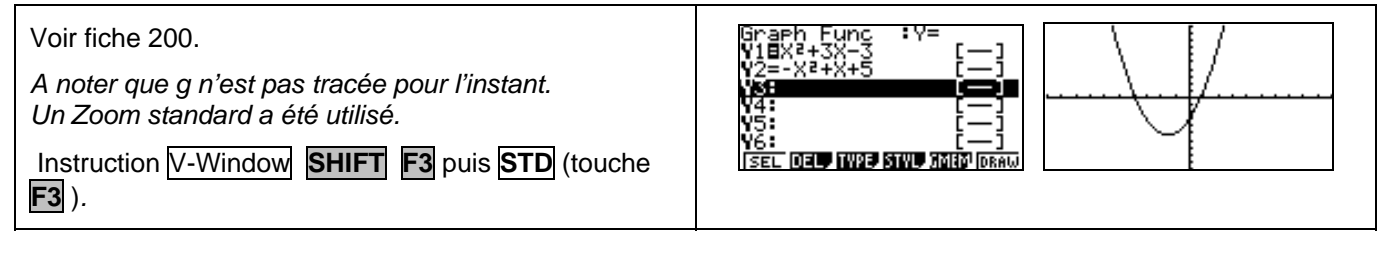

## **Question 1) Parcourir la courbe**

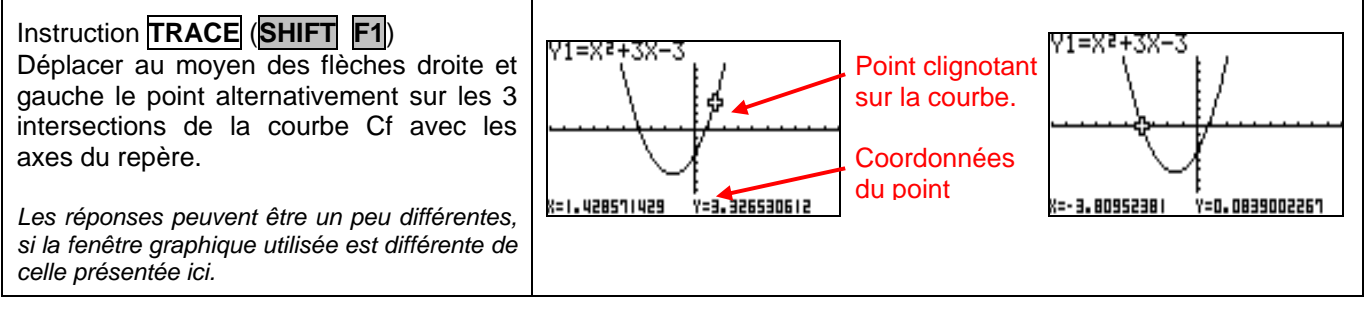

## **Question 2) Résolution approchée de f (x) = 6**

## Touche **EXIT***.*

Ajouter la fonction constante égale à 6 (Y3 = 6) puis instruction **DRAW** (**SHIFT****F1**).

Touche **MENU**.

Choisir **TABLE** et sélectionner **TABL** (touche **F6** ).

(Penser à sélectionner Y1 et Y3).

Observer que dans la colonne Y1,  $f(1) < 6 < f(2)$ .

Touche **EXIT** puis **SET** (touche **F5** ).

Régler la table de valeurs puis observer que :

f  $(1,8) < 6 <$  f  $(2)$  avec f  $(1,8) = 5,64$ .

Régler à nouveau la table de valeurs puis observer que : f  $(1,85) < 6 < 1,686$  avec f  $(1,85) = 5,9725$ .

*Pour lire f (1,85) il faut appuyer sur la flèche du bas pour descendre dans la table.* 

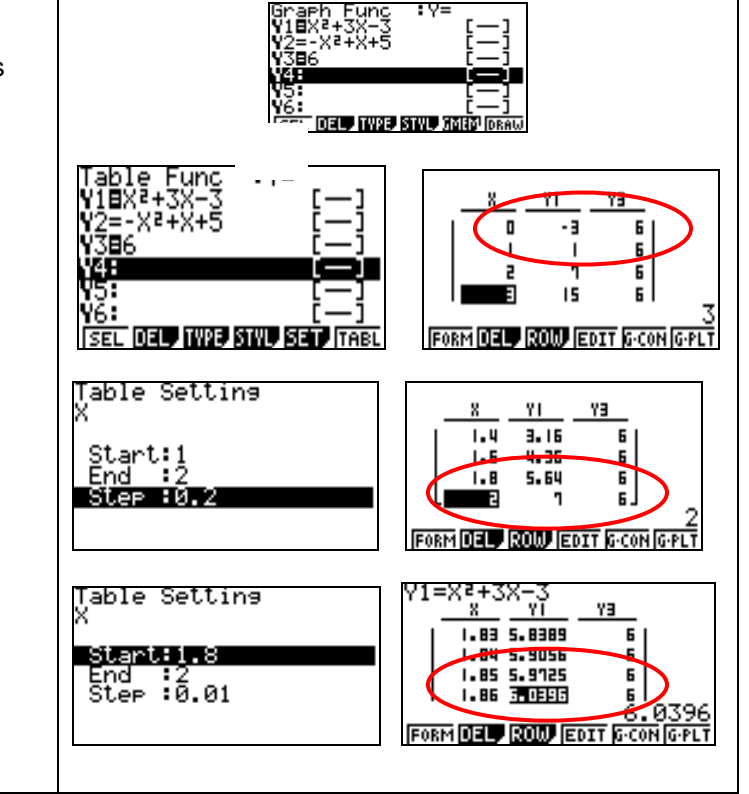

**Fonctions Résolutions graphiques Casio Graph 35 +** 

Max

X=0.5

Y2=-Xª+X+5

.<br>820. 476 | 90476;

### **Question 3) Résolution approchée de f (x) = g (x).**

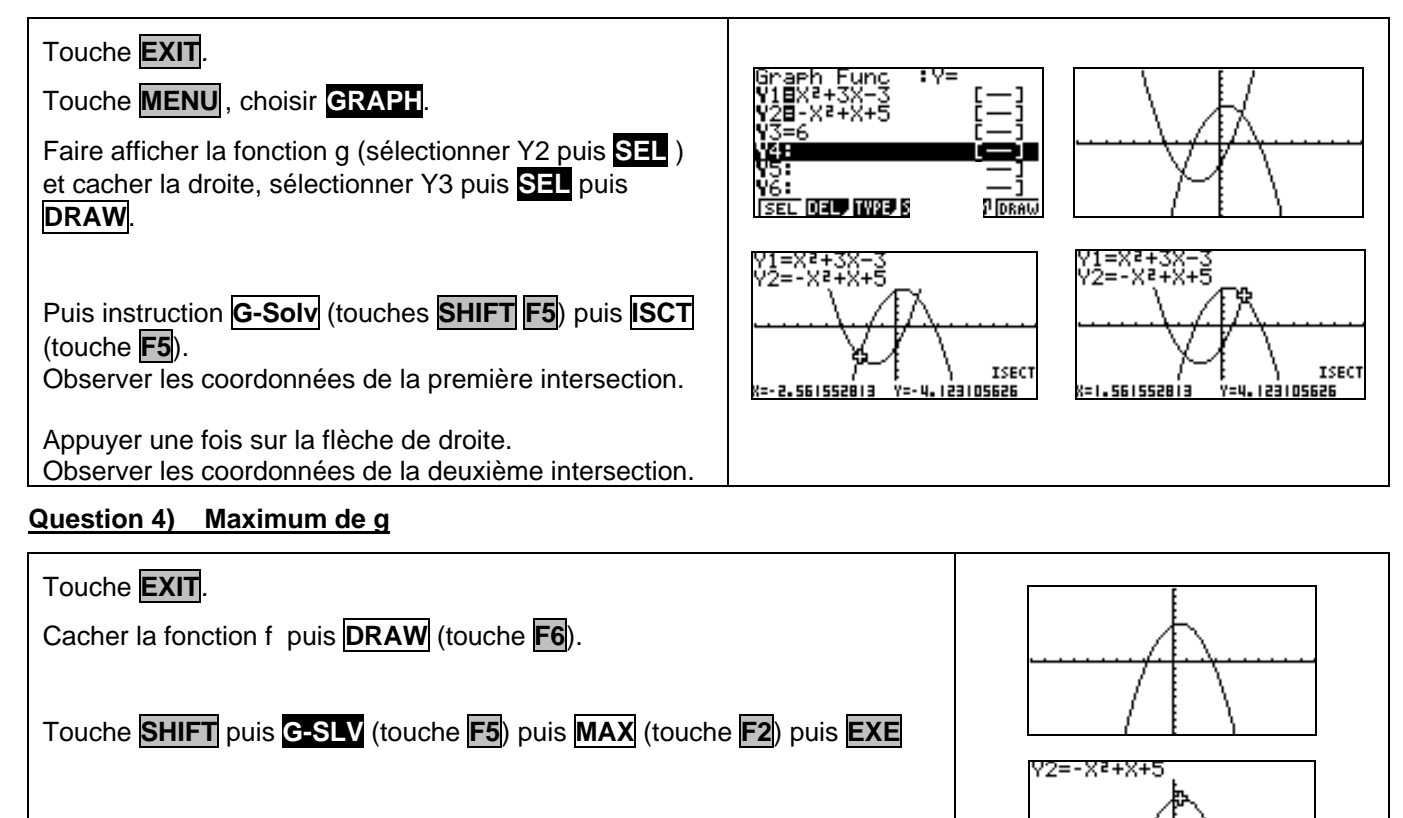

La machine affiche les coordonnées approchées du point de la courbe qui réalise le maximum de la fonction.

Noter que l'instruction **TRACE** amène à :

# ⇒ **Compléments**

### **Résolution de** *f* **(***x***)=0 (autre méthode)**

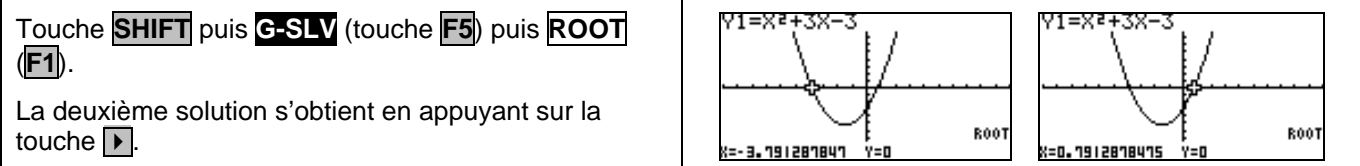

#### **Minimum de la fonction f**

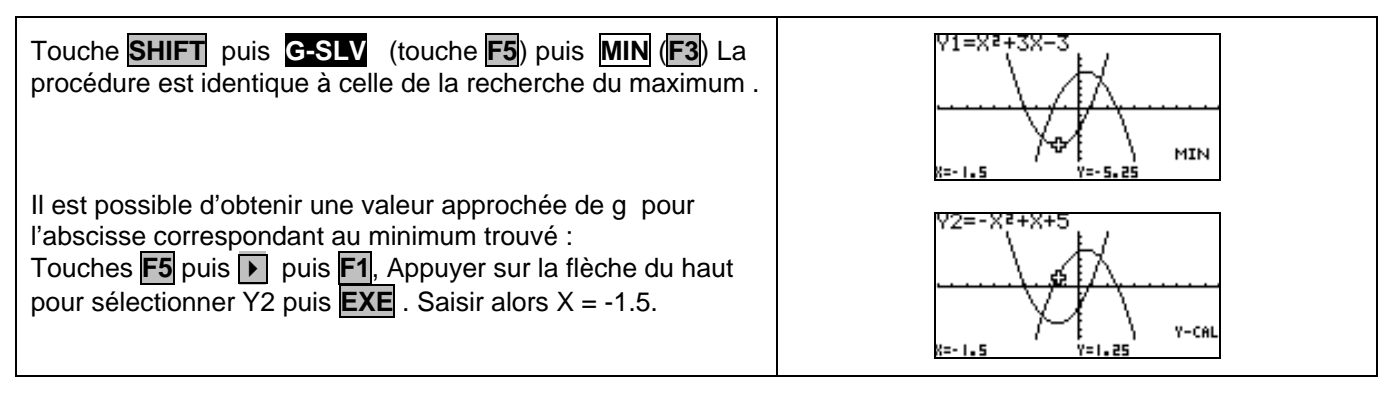

# ⇒ **Problèmes pouvant être rencontrés**

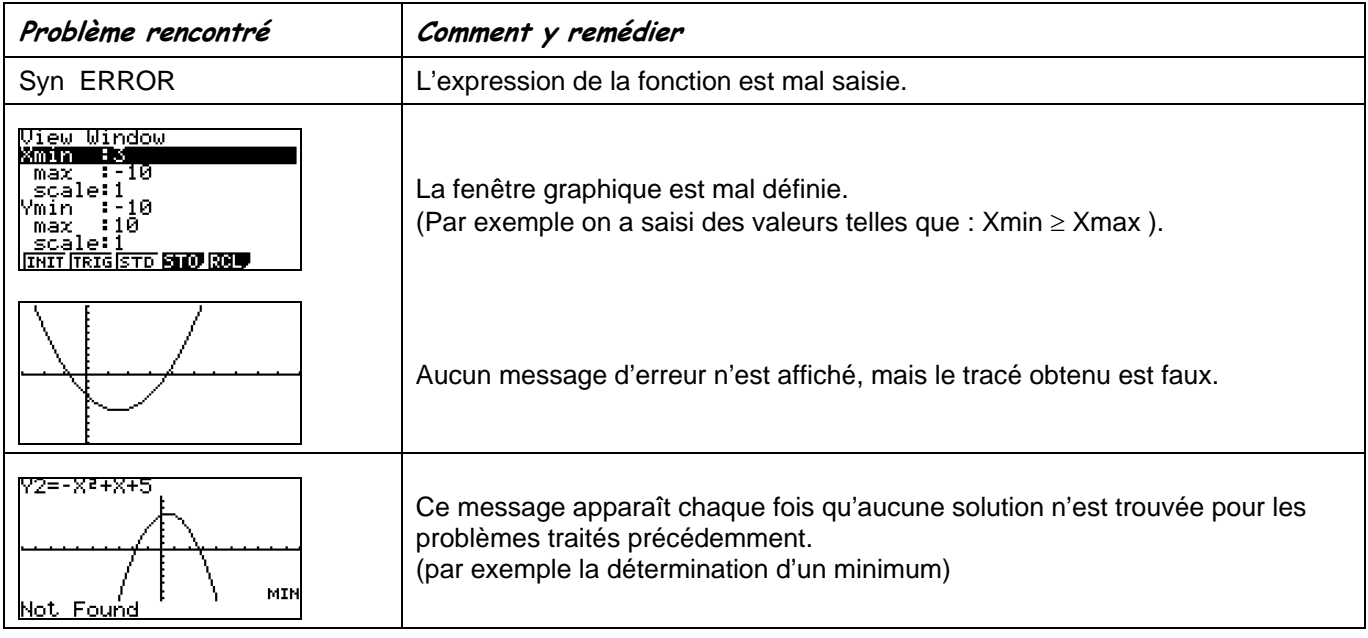

# ⇒ **Commentaires**

# La question 2 aurait évidemment pu être résolue avec **ISCT**, mais l'idée était de proposer plusieurs façons de répondre :

- soit purement graphiquement
- soit en utilisant un tableau de valeurs
- soit en utilisant les fonctions avancées (mais opaques) de la calculatrice.

**1** Il faut signaler que la valeur approchée obtenue avec la touche TRACE est directement liée à la fenêtre graphique choisie.

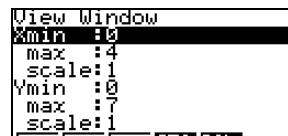

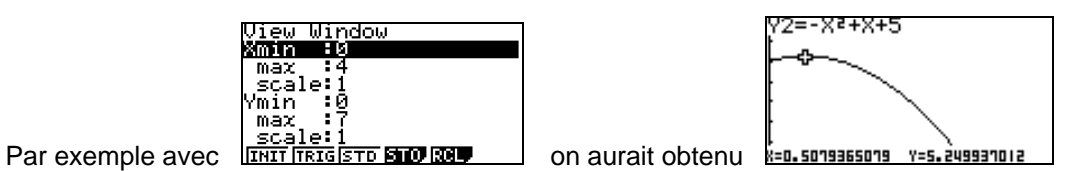